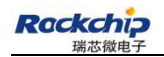

Security Classification:

Most Confidential ( ) Confidential ( ) Internal ( ) Public  $(\sqrt)$ 

# **RK3399\_Linux\_Debian\_V1.1 Development Guide**

(Technical Department)

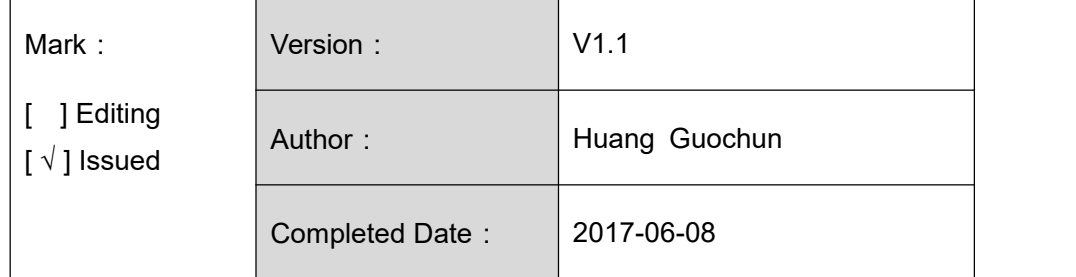

福州瑞芯微电子股份有限公司

Fuzhou Rockchips Semiconductor Co . , Ltd (All rights reserved)

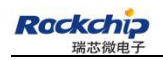

# **Revision History**

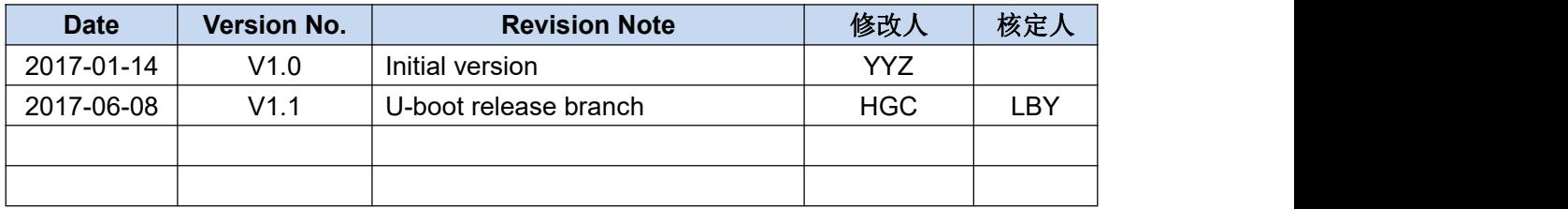

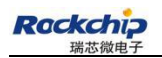

# **Content**

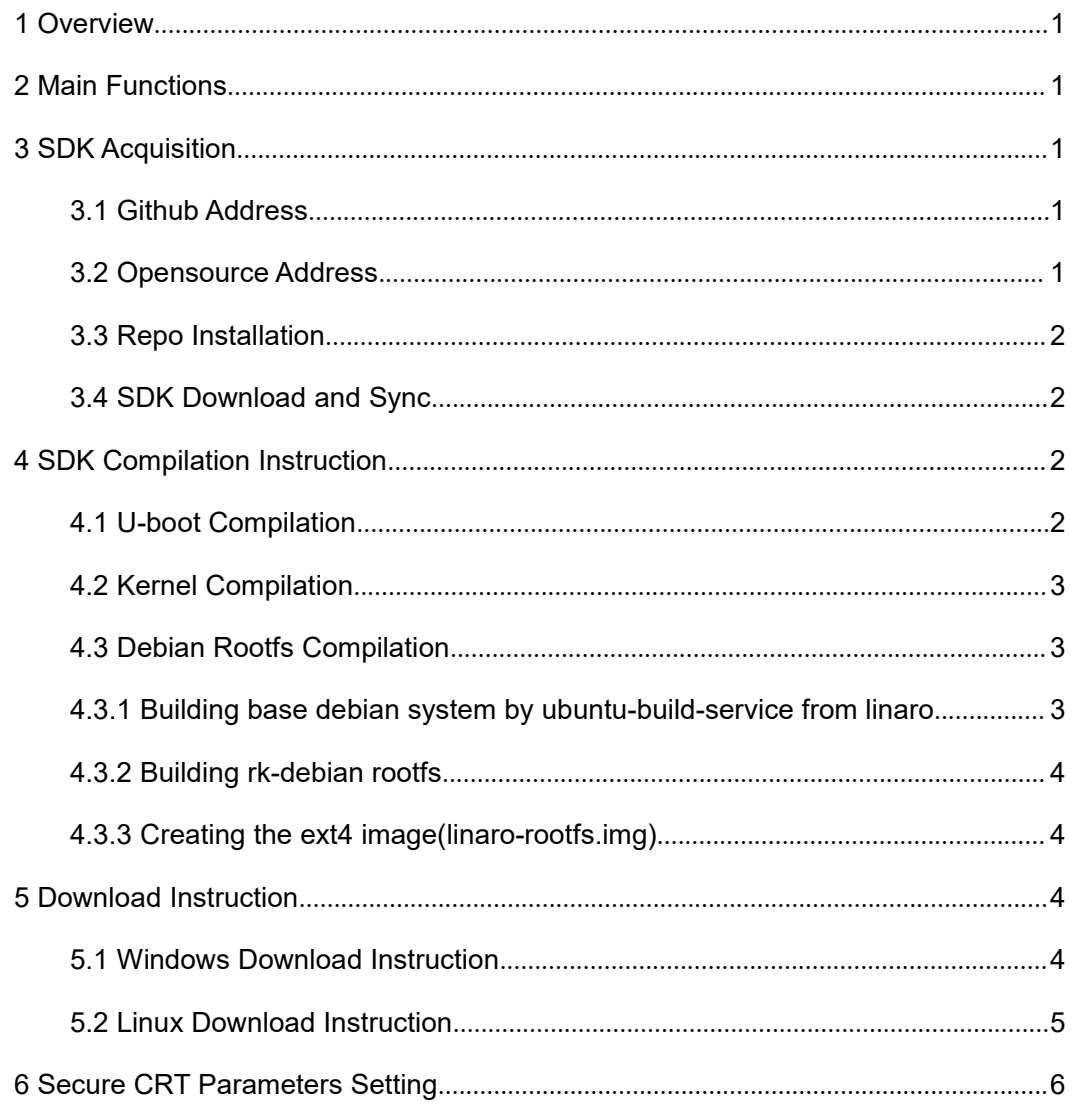

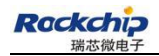

#### <span id="page-3-0"></span>**1 Overview**

This SDK is based on linux 64 bit system with kernel 4.40. It is applicable to the development of RK3399 excavator V12 and all other linux products based on it.

This SDK supports VPU hardware decoding, GPU 3D,QT and other functions. For specific function debugging and interface instructions, please refer to related documents under the project's docs/ directory.

#### **2 Main Functions**

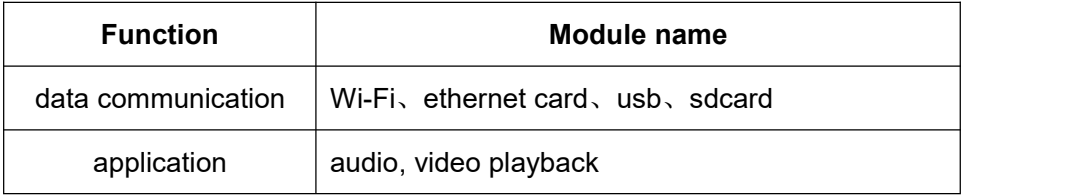

# **3 SDK Acquisition**

The SDK is released via Github. The setup instruction of compilation and development environment, as well as the development guide are published through the Rockchip opensource website.

[http://opensource.rock-chips.com/wiki\\_Main\\_Page](http://opensource.rock-chips.com/wiki_Main_Page)

# **3.1 Github Address**

All source code of SDK will be published and updated here:

https://github.com/rockchip-linux

#### **3.2 Opensource Address**

Rockchip publishes reference documentations via the open source wiki website, including TRM, Datasheet, Schematic & Layout Guide, Development environment setup, Compilation configuration and Command instructions.

http://opensource.rock-chips.com/

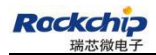

# <span id="page-4-0"></span>**3.3 Repo Installation**

sudo apt-get install repo

#### **3.4 SDK Download and Sync**

Use step 3.3 to obtain repo for initialization. The download address of RK3399\_Linux is as below:

repo init --repo-url=https://github.com/rockchip-linux/repo -u https://github.com/rockchi p-linux/manifests -b master

And then execute the command below to download the entire project code in the

current directory :

repo sync

#### **4 SDK Compilation Instruction**

Below are install commands of software package needed for compiling environment setup:

sudo apt-get install git-core gitk git-gui gcc-arm-linux-gnueabihf u-boot-tools

device-tree-compiler gcc-aarch64-linux-gnu mtools parted libudev-dev libusb-1.0-0-dev

gcc-4.8-multilib-arm-linux-gnueabihf gcc-arm-linux-gnueabihf libssl-dev gcc-aarch64-linux-gnu

#### **4.1 U-boot Compilation**

Execute mk-uboot.sh in the project root directory to get idbloader.img, trust.img,

uboot.img、rk3399\_loader\_v1.08.106.bin:

rk3399-sapphire-excavator development board:

./build/mk-uboot.sh rk3399-excavator

rk3399 Firefly development board:

./build/mk-uboot.sh rk3399-firefly

Compiled files will be copied to out  $/$  u-boot which is under the project root directory:

u-boot/

├── idbloader.img

├── rk3399\_loader\_v1.08.106.bin

<span id="page-5-0"></span>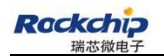

├── trust.img

 $-$  uboot.img

#### **4.2 Kernel Compilation**

Execute the following command to automatically compile and package kernel in the project root directory:

rk3399-sapphire-excavator development board:

./build/mk-kernel.sh rk3399-excavator

rk3399 Firefly development board:

./build/mk-kernel.sh rk3399-firefly

The generated boot.img after compilation will be copied to the out/ in the project root

directory.<br>out/

├── boot.img

├── kernel

├── Image

└── rk3399-sapphire-excavator-linux.dtb

#### **4.3 Debian Rootfs Compilation**

Enter rootfs/ directory

cd rootfs/

#### **4.3.1 Building base debian system by ubuntu-build-service from linaro**

sudo apt-get install binfmt-support qemu-user-static live-build

sudo dpkg -i ubuntu-build-service/packages/\*

sudo apt-get install -f

ARCH=armhf ./mk-base-debian.sh

After compilation, it will generate linaro-stretch-alip-xxxxx-1.tar.gz in rootfs/(xxxxx indicates generation timestamp).

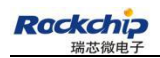

#### <span id="page-6-0"></span>**4.3.2 Building rk-debian rootfs**

ARCH=armhf ./mk-rootfs.sh

#### **4.3.3 Creating the ext4 image(linaro-rootfs.img)**

./mk-image.sh

Now "rootfs/linaro-rootfs.img" is generated.

# **5 Download Instruction**

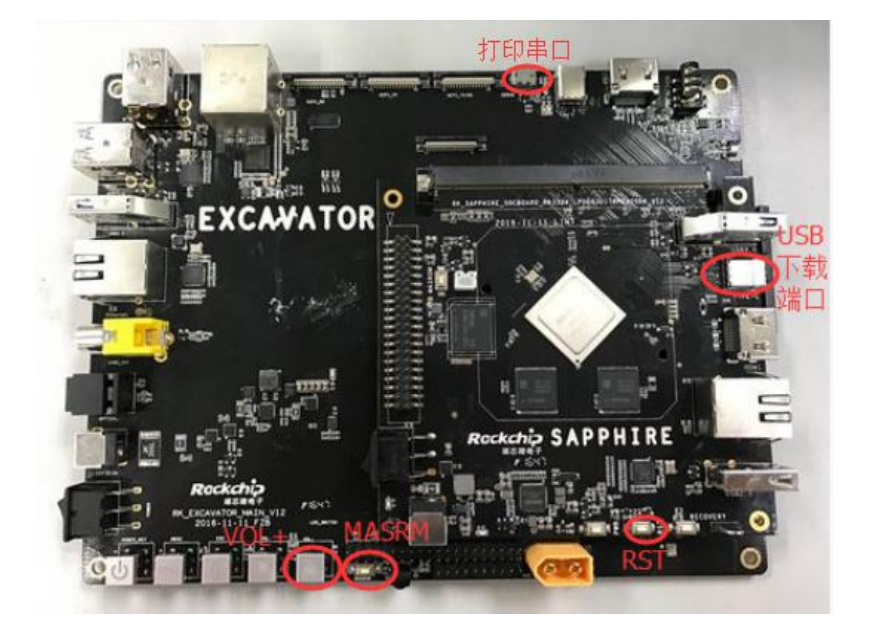

Pic1 RK3399 Excavator Board

# **5.1 Windows Download Instruction**

SDK provides windows flashing tools which are located in the project root directory:

rkbin/tools/

#### ├── AndroidTool\_Release\_v2.39

As shown below, the device needs to enter the MASKROM mode for flashing. After connect the usb cable, long press the button "MSROM" and press the reset button "RST", and then release, the device will enter the MASKROM Mode. Then you should load the paths of the corresponding images and click the "Run" to start flashing.

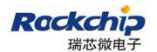

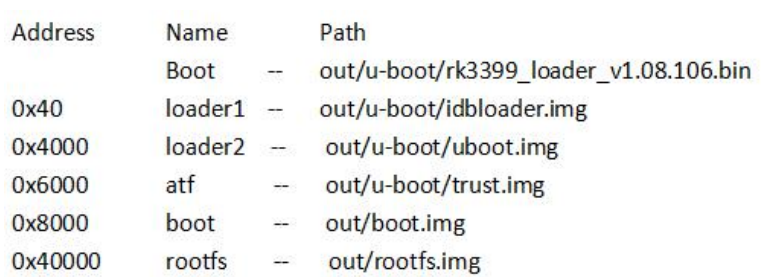

<span id="page-7-0"></span>Partition offset and downloading files

Please refer to the following URL for more details about the partition information:

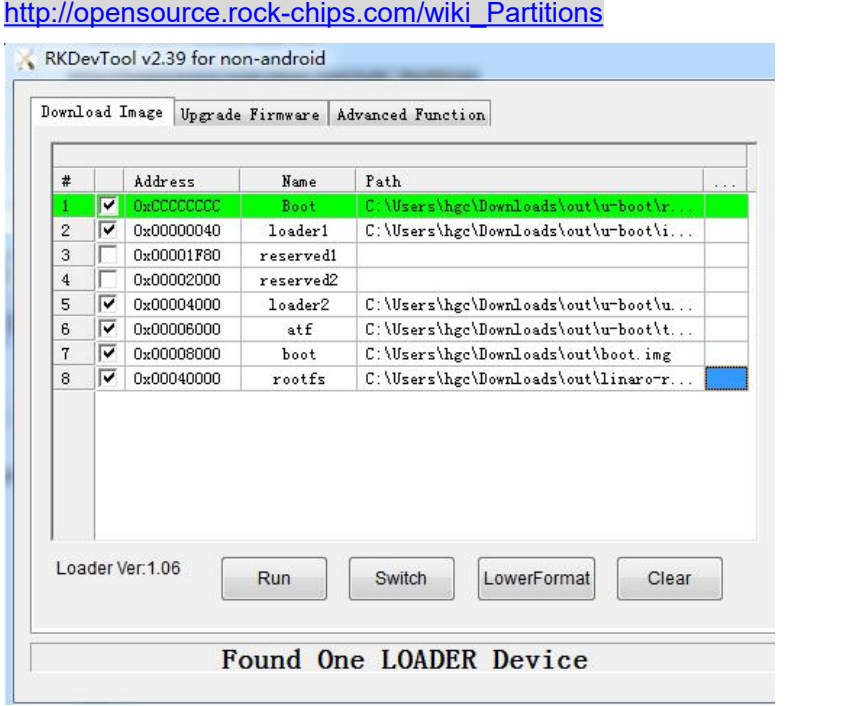

Pic2 Flashing Tool AndroidTool.exe

Note: Before flashing, need to install the latest USB driver, which is in:

rkbin/tool/

DriverAssitant\_v4.5

#### **5.2 Linux Download Instruction**

The flashing tool rkdeveloptool is located in rkbin/tools/directory. Please make sure

the board is connected to maskrom rockusb. The flashing commands are as below:

sudo rkdeveloptool db rk3399\_loader\_v1.08.106.bin

sudo rkdeveloptool wl 0x40 idbloader.img

sudo rkdeveloptool wl 0x4000 uboot.img

<span id="page-8-0"></span>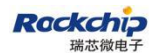

sudo rkdeveloptool wl 0x6000 trust.img

sudo rkdeveloptool wl 0x8000 boot.img

sudo rkdeveloptool wl 0x40000 linaro-rootfs.img

sudo rkdeveloptool rd

After flashing successfully with the two ways above, press the "Enter" key

through the serial port to enter the command line configuration mode after reboot.

Use the following command to write the gpt partition table into the device, and then

the system will reboot and load the rootfs.

gpt write mmc 0 \$partitions

boot

# **6 Secure CRT Parameters Setting**

If want to use the secure CRT software to print debugging information log, need to set

the serial port parameters detailed as below:

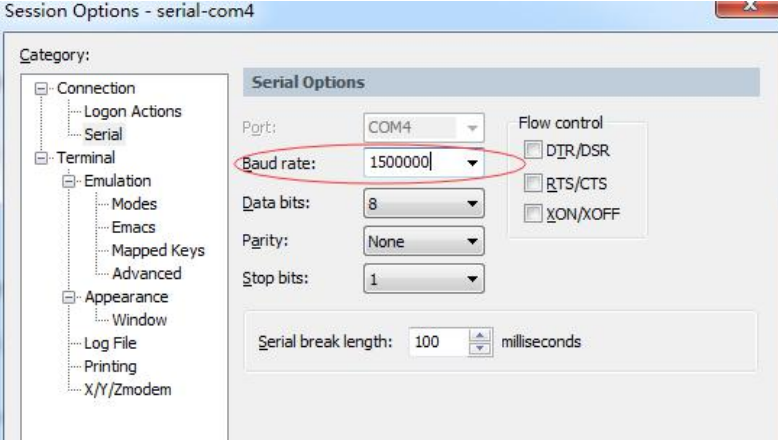

Pic3 Secure CRT Parameters Setting